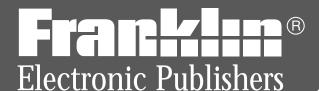

# B·O·O·K·MAN Cartridge

King James Version

HOLY BIBLE

AND COMPLETE CONCORDANCE

User's Guide
KJB-2003

## **License Agreement**

READ THIS LICENSE AGREEMENT BEFORE USING ANY BOOKMAN CARTRIDGE.

YOUR USE OF THE BOOKMAN CARTRIDGE DEEMS THAT YOU ACCEPT THE TERMS OF THIS LICENSE. IF YOU DO NOT AGREE WITH THESE TERMS, YOU MAY RETURN THIS PACKAGE WITH PURCHASE RECEIPT TO THE DEALER FROM WHICH YOU PURCHASED THE BOOKMAN CARTRIDGE AND YOUR PURCHASE PRICE WILL BE REFUNDED. BOOKMAN CARTRIDGE means the software product and documentation found in this package and FRANKLIN means Franklin Electronic Publishers, Inc.

#### LIMITED USE LICENSE

All rights in the BOOKMAN CARTRIDGE remain the property of FRANKLIN. Through your purchase, FRANKLIN grants you a personal and nonexclusive license to use the BOOKMAN CARTRIDGE on a single FRANKLIN BOOKMAN at a time. You may not make any copies of the BOOKMAN CARTRIDGE or of the data stored therein, whether in electronic or print format. Such copying would be in violation of applicable copyright laws. Further, you may not modify, adapt, disassemble, decompile, translate, create derivative works of, or in any way reverse engineer the BOOKMAN CARTRIDGE. You may not export or reexport, directly or indirectly, the BOOKMAN CARTRIDGE without compliance with appropriate governmental regulations. The BOOKMAN CARTRIDGE contains Franklin's confidential and propriety information which you agree to take adequate steps to protect from unauthorized disclosure or use. This license is effective until terminated. This license terminates immediately without notice from FRANKLIN if you fail to comply with any provision of this license.

# **Contents**

Welcome to the world of BOOK-MAN™! With this King James Version of the *Holy Bible*, you can quickly find any verse, as well as the occurrences of any word and phrase in the Bible.

You can also view footnotes, highlight search words in verses, and place bookmarks in verses for personalized quick reference. Simply install this cartridge into your BOOKMAN to get started.

| Installing Cartridges        |    |
|------------------------------|----|
| Selecting Books              | 4  |
| Using the Color Keys         | 5  |
| Changing Settings            | 5  |
| Viewing a Demonstration      | 6  |
| Reading the Bible            | 6  |
| Finding Bible Verses         |    |
| Searching for Words          | 8  |
| Searching for Phrases        | 9  |
| Highlighting Search Words    | 10 |
| Expanding Your Searches      | 11 |
| Viewing Footnotes            |    |
| Using Bookmarks              | 13 |
| Resetting BOOKMAN            | 14 |
| Cartridge Care               | 15 |
| Limited Warranty (U.S. only) |    |
| Index                        |    |

# **Key Guide**

#### **Function Keys**

clear a request.

MENU Display the main menus.

more (red) Expand a search.

(green) Place a bookmark.

NOTE (yellow) Display a footnote.

(blue) Display bookmark list.

CARD Exit the selected book.

ON/OFF) Turn BOOKMAN on or off.

# ➤ Understanding the Color Keys

The color keys (red, green, yellow, and blue) perform the functions listed above only for the book described in this User's Guide.

Other books have their own color key functions, which are labelled on their cartridges or on the BOOK-MAN keyboard. For more information, read "Using the Color Keys."

## **Other Keys**

Back up (e.g., erase letters).

CAP Shift : to type an apostrophe.

ENTER Enter a request or select a menu item.

HELP Display a help message.

SPACE Type a space or page down.

Display the verse number.

Type a colon.

# **Direction Keys**

Move in indicated direction.

Page up or down.

# **Star Key Combinations\***

⇒+(card) Send a word between books.

☆ + ♣ Go to start or end of a menuor � chapter, or help message.

+ **Q**... Shift the top row of letters to type numbers.

<sup>\*</sup> Hold \( \text{\text{\text{\text{w}}}} \) while pressing the other key.

# **Installing Cartridges**

**Warning:** Never install or remove a cartridge when your BOOKMAN is turned on. If you do, information that you entered in its built-in book and in an installed cartridge will be erased.

- 1. Turn BOOKMAN off.
- 2. Turn BOOKMAN over.
- 3. Align the cartridge tabs with the notches in the slot.

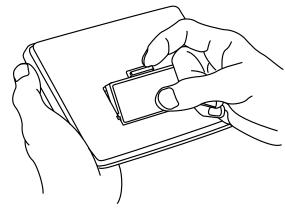

4. Press the cartridge until it snaps into place.

## ➤ Removing Cartridges

**Warning:** When you remove a cartridge to install another cartridge, information that you entered in the first cartridge will be erased.

# **Selecting Books**

Once you have installed a cartridge in your BOOKMAN, you may want to select which book you want to use.

- 1. Turn BOOKMAN on.
- 2. Press CARD.

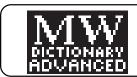

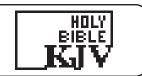

These are sample books.

3. Press ⟨¬ or ¬⟩ to highlight the book you want.

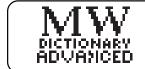

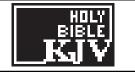

4. Press ENIER to select it.

#### ➤ About the Screen Illustrations

Some screen illustrations in this User's Guide may differ from what you see on screen. This does not mean that your BOOKMAN or this cartridge is malfunctioning.

# **Using the Color Keys**

The red, green, yellow, and blue keys on your BOOKMAN change functions according to which book is selected.

When the built-in book is selected, the color keys function as labelled on the BOOKMAN keyboard. When a book in a cartridge is selected, the color keys function as labelled on its cartridge.

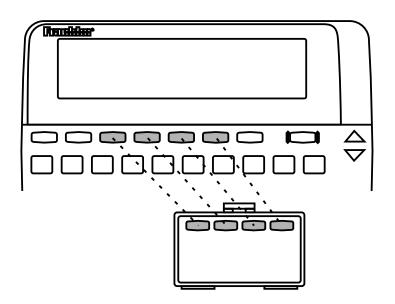

Remember, when you have selected and are using a cartridge book, the color keys function as labelled on that cartridge, not as labelled on your BOOKMAN keyboard.

# **Changing Settings**

You can adjust the type size, shutoff time, and screen contrast.

The type size changes the number of lines of text appearing on screen. The shutoff time is how long BOOKMAN stays on if you forget to turn it off.

- 1. Press (MENU).
- 2. Press the arrow keys to highlight the Other menu.

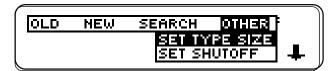

- 3. Highlight Set Type Size, Set Shutoff, or Set Contrast.
- 4. Press ENTER.
- 5. Highlight a setting.
- 6. Press ENTER to select it.

## ➤ A Quick Contrast Change

When the KJB-2003 is the selected book, you can also change the screen contrast by pressing (CLEAR) and then repeatedly pressing 17 or JJ.

# Viewing a Demonstration

Before you start using this book, you may want to view a demonstration of what it can do.

Once you have installed the cartridge and selected this book, press MENU and highlight *View Demo* on the Other menu. Then press ENTER to view the demonstration.

If you want to stop the demonstration, press CLEAR.

# ➤ Help is Always at Hand

You can view a help message at virtually any screen by pressing

HELP. Press the Directions keys to read the help. Then press BACK to exit.

To read a tutorial about this book, select *Tutorial* under *Other*.

#### ➤ Just Follow the Arrows

The flashing arrows on the right of the screen show which arrow keys you can press to move through menus or view more text.

# Reading the Bible

The simplest way to use this Bible is to select a book from the Old or New Testament and then read its text.

- 1. Press MENU.
- 2. Press the arrow keys to highlight the Old or New menu.

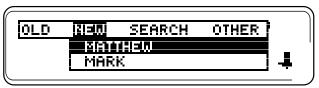

3. Highlight a book title (e.g., Romans under New).

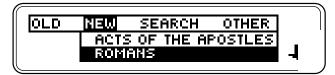

4. Press ENTER to select it.

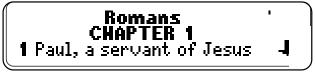

- 5. Press the Direction keys (the arrow keys or SPACE) to read.
- 6. Press MENU to return to the menus.
- 7. Press CLEAR to clear your menu selection.

## Reading the Bible

## ➤ Understanding the Text

- Verse numbers are boldfaced at the start of verses.
- A ¶ indicates a new paragraph.
- Italics indicate words added by the original translators of the King James Bible.
- Horizontal lines indicate the end of chapters, notes, and help messages.

#### ➤ Where in the Bible Am I?

At any Bible verse, you can view its book, chapter, and verse number by pressing ?\*).

9 ¶ And the LORD said unto Cain, Who Genesis 4:9 hy brother: <del>How he said</del>, I know **4** 

# ➤ Resuming Where You Left Off

You can turn off your BOOKMAN at any screen. When you turn BOOKMAN on again, the screen that you last viewed appears.

# **Finding Bible Verses**

To go directly to a specific Bible verse, enter its book title, chapter number, and verse number.

If you enter only a book title and chapter number, you go to the start of the chapter. If you enter only a book title, you go to the start of that book.

- 1. Press CLEAR).
- 2. Type a book title, chapter number, and verse number.

JOHN 3 164

To type a number, hold and press a numbered key. Type a colon or a space between the chapter and verse number. To type a colon, press ....

To erase a character, press (BACK).

3. Press ENTER.

**16 ¶** For God so loved the world, that he gave his only begotten Son, that

- 4. Press the Directions keys.
- 5. Press CLEAR to clear your request.

## **Finding Bible Verses**

# Verse Finding Tips

- Type abbreviations instead of complete book titles (e.g., PS for PSALMS or EPH for EPHESIANS).
- Type an Arabic or Roman numeral before books of more than one volume (e.g., 2 SAMUEL or II SAMUEL). To type numbers, hold while pressing a numbered key.
- Some book titles, such as Numbers and John, are also valid search words. When you search for one of these ambiguous words, a menu like this appears:

PICK WHICH REQUEST TYPE
READ FROM JOHN
SEARCH FOR JOHN

To read the book, press **ENTER**. To search for the word(s), select *Search for*....

# **Searching for Words**

Just as if you were using a concordance, you can search for almost any word in this Bible. Simply enter search words to find their occurrences, or matches. After a word search, only books with matches are listed on the Old and New menus.

- 1. Press CLEAR).
- 2. Type up to five words.

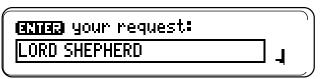

3. Press ENIER to view the first match.

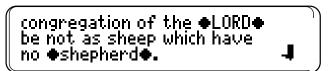

Bullets mark the matches.

4. Hold and press to view the next match.

To view a previous match, hold and press .

5. Press (MENU)

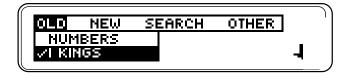

# **Searching for Words**

- Select a book from the Old or New menu to view its matches.
- 7. Press CLEAR to clear your request.

## ➤ If You Misspell a Word

If you enter a misspelled word, or enter a word not in this Bible, spelling corrections appear. Select a correction from the list. Or press

BACK to change your request.

#### ➤ If You Do Not Find Words

If you enter two or more words not in this Bible, you see this menu:

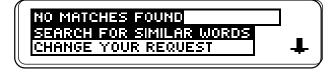

To expand the search to include inflections and synonyms of your words, press **ENTER**).

To change your search word(s), select *Change Your Request*.

# **Searching for Phrases**

You can search for phrases—adjacent or nearly adjacent words in a particular order—by selecting an ordered search and a narrow search width.

- 1. Press (MENU).
- 2. Select *Ordered Search* from the Search menu.

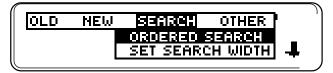

- 3. Press MENU.
- 4. Select Set Search Width from the Search menu.

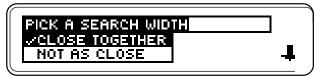

- 5. Select Close Together.
- 6. Enter a phrase (e.g., HOLY SPIRIT).
- 7. Hold and press repeatedly to view the next matches. To view previous ones, hold and press ...
- 8. Press CLEAR when done.

# **Searching for Phrases**

#### About Ordered Searches

When you select *Ordered Search*, you find words only in the order that you enter them. For example, an ordered search for *holy spirit* does not find *spirit holy*.

#### ➤ About Search Widths

The search widths set how far apart search words can be in matches.

## Search Width Distance

Close Togethernearly adjacentNot as Closea few words apartFar Apartmany words apartVery Far Apartup to a few verses

#### ➤ About Unsearchable Words

These words are too common to search for: a, an, and, are, as, be, but, by, for, from, he, her, him, his, I, in, is, it, me, my, not, O, of, our, out, shall, shalt, she, that, the, thee, their, them, they, thou, thy, to, unto, up, upon, us, was, we, were, with, ye, you.

# **Highlighting Search Words**

You can also search for a word by highlighting it in a verse. Try this example.

- 1. Find Genesis 15:6.

  To learn how, see "Finding Bible Verses."
- 2. Press ENTER to start the highlight.

**6 PM** he believed in the LORD; and he counted it to him for righteousness.

You can turn off the highlight by pressing **BACK**).

3. Press the arrow keys to highlight *righteousness*.

**6** And he believed in the LORD; and he counted it to him for **Manteousness**.

- 4. Press ENTER to search for the highlighted word.
- 5. Hold and repeatedly press to view the next matches.
- 6. Press MENU to view the menu items with matches.
- 7. Press (CLEAR) when done.

# **Expanding Your Searches**

You can expand your word searches up to three times to find inflections, synonyms, and similar words.

- 1. Press (CLEAR).
- 2. Enter a word (e.g., BELIEF).

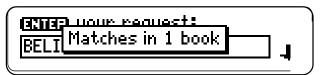

3. Press MORE (red) to expand the search.

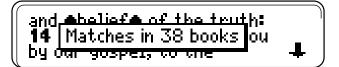

4. Press MORE (red) twice to fully expand the search.

```
6 And he shelieueds in the LOR Matches in 63 books him for righteousness.
```

- 5. Press MENU to view the menu items with matches.
- 6. Press CLEAR when done.

## **Expanding Your Searches**

## **➤** Understanding Expansions

Each time that you press MORE (red) to expand a search, similar words are added to your search and more matches are found.

The first time that you press (more) (red), inflections are added (e.g., believe and believed to belief).

The second time that you press (red), compound and related words are added (e.g., believer and unbelief to belief).

The third time that you press (MORE) (red), synonyms are added (e.g., understand and obeyed to belief).

When you search for a phrase, words similar to any or all your search words are found.

Sometimes pressing MORE (red) only once does not expand a search because your search word(s) have no inflections in this Bible. In that case, press MORE (red) a second and a third time to expand your search.

# **Viewing Footnotes**

Whenever you see a footnote marker (**ID**) after a word in a verse, that word has a footnote. Try this example.

#### 1. Find *Psalm 16:7*.

To learn how, see "Finding Bible Verses."

**7** I will bless the LORD, who hath given me counsel: my reins® also instruct me in

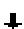

Notice the footnote marker.

2. Press (NOTE) (yellow).

*reins* or *kidneys* here refers to the seat of the affections, corresponding to ♣

- 3. Press the Direction keys to read the footnote.
- 4. Press BACK to go back to the verse.

# **➤** Understanding Footnotes

The footnotes in this Bible have been added by Franklin Electronic Publishers to clarify the meaning of archaic English words. These footnotes are not part of the original King James Bible.

## **Viewing Footnotes**

# ➤ When More Than One Footnote Marker Appears

Sometimes more than one footnote marker appears on the screen. In that case, pressing Note (yellow) displays the footnote of the first ID. To view footnotes of subsequent markers, press ENTER and then the arrow keys to highlight a ID.

candle®, and put it under a 'bushel, but on a candlestick@; and it giveth

Press ENTER to view its footnote.

Press BACK to go back to the verse.

# **Using Bookmarks**

It's easy to place up to 30 bookmarks at verses for quick reference.

1. Press MARK (green) at any verse to place a bookmark.

**™6 ¶** I *am* the LORD thy God,' which brought thee out of the land of Egypt, from the ♣

The marks its placement.

- 2. Press (list) (blue) to view your bookmark list.
- 3. Press J to highlight a verse.

Deuteronomy 5:6 John 3:16 ||salms 238||

This is a sample list.

4. Press (ENTER) to view its verse.

**™1** The LORD /s my shepherd; I shall not want. **2** He maketh me to lie down **↓** 

## **Using Bookmarks**

# ➤ Deleting a Bookmark

To delete a bookmark, first press (blue). Then highlight a verse on your bookmark list. Then press the D key to delete it.

# ➤ Deleting All Bookmarks

**Caution:** When you delete all your bookmarks as described below, the menus are reset to their original settings: *Ordered Search* off, *Close Together* search width, 9 screen contrast, *Medium* type size, and 2 *Minutes* shutoff time.

To delete all your bookmarks at once, first turn off BOOKMAN.
Then hold ON/OFF and press CLEAR to reset it.

# **Sending Words Between Books**

This BOOKMAN can send words between certain books.

To send a word, you must first install a cartridge in your BOOKMAN, and that cartridge must be able to send or receive words. To learn if a cartridge can send or receive words, read its User's Guide.

# 1. Highlight a word in this book.

**6** And he believed in the LORD; and he counted it to him for **MONTERNAL** 

To highlight a word in text, press **ENTER** and then press the arrow keys.

To highlight a word in a list, press the arrow keys.

- 2. Hold and press CARD.
- 3. Highlight the other book.
- 4. Press ENTER.

  The word that you highlighted appears in the other book.

5. Press ENTER to look up the word.

# **Resetting BOOKMAN**

If the keyboard fails to respond, or if the screen performs erratically, first press CLEAR and then press ON/OFF twice. If nothing happens, follow the steps below to reset it.

**Warning:** Pressing the reset button with more than light pressure may permanently disable your BOOKMAN. Also, resetting BOOKMAN erases settings and information entered in its builtin book and in an installed cartridge.

- 1. Hold CLEAR and press ON/OFF. If nothing happens, try Step 2.
- 2. Use a paper clip to *gently* press the BOOKMAN's reset button.

The reset button is recessed in a pin-sized hole either on the front or back of your BOOKMAN.

## ➤ Troubleshooting Tips

- Make sure your cartridge is installed correctly.
- Check that the cartridge's metal contacts are dirt- and dust-free.

# **Cartridge Care**

# Do not damage the contacts on the cartridges or slot.

**Caution:** Touching these electrical contacts with statically charged objects, including your fingers, could erase information entered in a cartridge or built-in book.

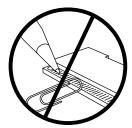

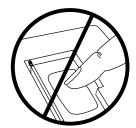

 Do not put excessive pressure on the cartridges.

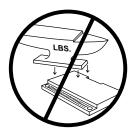

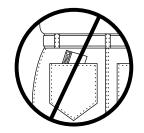

 Do not expose the cartridges to heat, cold, or liquids.

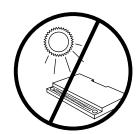

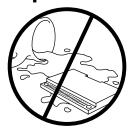

# **Optional Features**

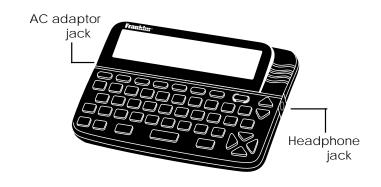

**AC adaptor jack:** Your BOOKMAN may be equipped with a standard 3.5 mm jack for use with a 9-volt, 200-300 milliamp AC/DC adaptor.

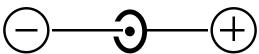

This symbol indicates that the inner core of the plug of an AC adaptor is negative and that the outer part of the plug is positive. If your AC/DC adaptor does not have this symbol, confirm its compatibility at its place or purchase.

**Headphone jack:** Your BOOKMAN may also have a 3.5 mm stereo headphone jack for use with a standard impedance 8 Ohm headset.

# **Specifications**

#### Model KJB-2003

James Version.

© 1989-1997 Franklin Electronic Publisher, Inc., Burlington, NJ 08016-4907 USA. All rights reserved. Scripture taken from the Holy Bible, King

U.S. Patents 4,490,811; 4,982,181; 4,891,775; 5,113,340; DES 321,366; 5,249,965; DES 348,439; Euro. Patent 0 136 379. PATENTS PENDING.

FCC Notice: Complies with the limits for a Class B computing device pursuant to Subpart B of part 15 of FCC Rules. Operation is subject to the following two conditions: (1) This device may not cause harmful interference; and (2) This device must accept any interference received, including interference that may cause undesired operation.

ISBN 1-56712-137-3

This unit may change operating modes due to Electro-static Discharge. Normal operation of this unit can be re-established by pressing the reset key, ON/OFF, or by removing/replacing batteries.

# Limited Warranty (U.S. only)

FRANKLIN warrants to you that the BOOKMAN PRODUCT will be free from defects in materials and workmanship for one year from purchase. In the case of such a defect in your BOOKMAN PRODUCT, FRANKLIN will repair or replace it without charge on return, with purchase receipt, to the dealer from which you made your purchase or Franklin Electronic Publishers, Inc., 122 Burrs Road, Mt. Holly, NJ 08060, within one year of purchase. Alternatively, FRANKLIN may, at its option, refund your purchase price.

Data contained in the BOOKMAN PRODUCT may be provided under license to FRANKLIN. FRANKLIN makes no warranty with respect to the accuracy of data in the BOOKMAN PRODUCT. No warranty is made that the BOOKMAN PRODUCT will run uninterrupted or error free. You assume all risk of any damage or loss from your use of the BOOKMAN PRODUCT. This warranty does not apply if, in the sole discretion of FRANKLIN, the BOOKMAN PRODUCT has been tampered with, damaged by accident, abused, misused, or misapplication, or as a result of service or modification by any party, including any dealer, other than FRANKLIN. This warranty applies only to products manufactured by or for FRANKLIN. Batteries, corrosion, or battery contacts and any damage caused by batteries are not covered by this warranty. NO FRANKLIN DEALER, AGENT, OR EMPLOYEE ISAUTHORIZED TO MAKE ANY ADDITIONAL WARRANTY IN THIS REGARD OR TO MAKE ANY MODIFICATION OR EXTENSION OF THIS EXPRESS WARRANTY.

THE FOREGOING WARRANTY IS EXCLUSIVE AND IS IN LIEU OF ALL OTHER EXPRESS OR IMPLIED WARRANTIES, WRITTEN OR ORAL, INCLUDING, BUT NOT LIMITED TO, WARRANTIES OF MERCHANTABILITY OR FITNESS FOR A PARTICULAR PURPOSE. YOUR SOLE AND EXCLUSIVE REMEDY SHALL BE FRANKLIN'S OBLIGATION TO REPLACE OR REFUND AS SET FORTH ABOVE IN THIS WARRANTY. Some States do not allow the exclusion of implied warranties, or limitations on how long a warranty lasts. This warranty gives you specific rights; you may also have additional rights which vary from State to State. This warranty shall not be applicable to the extent that enforcement of any provision may be prohibited by applicable law. FRANKLIN SHALL IN NO EVENT BE LIABLE TO YOU OR TO ANY OTHER PERSON FOR ANY SPECIAL, INCIDENTAL, OR CONSEQUENTIAL DAMAGES, OR ANY OTHER INDIRECT LOSS OR DAMAGE, ARISING OUT OF YOUR PURCHASE, THE MANUFACTURE OR SALE OF THE BOOKMAN PRODUCT, THIS LICENSE, OR ANY OBLIGATION RESULTING THEREFROM OR THE USE OR PERFORMANCE OF THE BOOKMAN PRODUCT UNDER ANY LEGAL THEORY, WHETHER BREACH OF CONTRACT, TORT, STRICT LIABILITY OR ANY OTHER CAUSE OF ACTION OR PROCEEDING, WHICH DAMAGES SHALL INCLUDE, BUT NOT BE LIMITED TO, LOST PROFITS, DAMAGES TO PROPERTY, OR PERSONAL INJURY (BUT ONLY TO THE EXTENT PERMITTED BY LAW). FRANKLIN'S ENTIRE LIABILITY FOR ANY CLAIM OR LOSS, DAMAGE, OR EXPENSE FROM ANY SUCH CAUSE SHALL IN NO EVENT EXCEED THE PRICE PAID FOR THE BOOKMAN PRODUCT. THIS CLAUSE SHALL SURVIVE FAILURE OF AN EXCLUSIVE REMEDY. This license and warranty is governed by the laws of the United States and the State of New Jersey.

# Index

| ? key 7 ¶ 7 Abbreviations, typing 8 Arrows flashing 6 keys 6 | Contrast 5 Contrast, changing 5 Deleting bookmarks 13 Demonstration stopping 6 viewing 6 |
|--------------------------------------------------------------|------------------------------------------------------------------------------------------|
| Auto-resume feature 7                                        | Direction keys 3                                                                         |
| BACK key 7, 10                                               | End of chapter markers 7                                                                 |
| Bookmarks                                                    | Expanding searches                                                                       |
| deleting 13                                                  | after no matches found 9                                                                 |
| placing 13                                                   | levels of 11                                                                             |
| CARD key 4, 14                                               | Footnotes 12                                                                             |
| Cartridges                                                   | Function keys 3                                                                          |
| care of 15                                                   | HELP key 6                                                                               |
| installing 4                                                 | Help messages, viewing 6                                                                 |
| removing 4                                                   | Installing cartridges 4                                                                  |
| selecting in BOOKMAN 4                                       | Italics, meaning of 7                                                                    |
| Changing                                                     | Keys                                                                                     |
| screen contrast 5                                            | color (red, green, yellow, blue) 5                                                       |
| shutoff time 5                                               | Direction keys 3                                                                         |
| type size 5                                                  | Function keys 3                                                                          |
| CLEAR key 5, 6                                               | other 3                                                                                  |
| Colons, typing 3, 7                                          | Star key combinations 3                                                                  |
| Color keys                                                   | LIST key 13                                                                              |
| understanding 3                                              | MARK key 13                                                                              |
| using 5                                                      | MENU key 5                                                                               |

# Index

| Misspellings, correcting 9 MORE key 11 | Sending words 14 Settings, changing 5 |
|----------------------------------------|---------------------------------------|
| New menu 6                             | Shutoff time 5                        |
| NOTE key 12                            | Spell correction 9                    |
| Numbers, typing 3, 8                   | Star key, use of 3                    |
| Old menu 6                             | Text markings 7                       |
| ON/OFF key 13, 14                      | Troubleshooting tips 14               |
| Ordered searches                       | Type size 5                           |
| selecting 9                            | Typing                                |
| understanding 10                       | abbreviations 8                       |
| Removing                               | colons 3, 7                           |
| cartridges 4                           | numbers 3, 8                          |
| Resetting 14                           | Verse numbers                         |
| Screen contrast 5                      | entering to find verses 7             |
| Search widths 10                       | viewing to check location 7           |
| Searches                               | Viewing                               |
| expansions of 11                       | Bible verses 7                        |
| for verses 7                           | footnotes 12                          |
| for words by highlighting them 10      | help messages 6                       |
| for words in other books 14            | menus 6                               |
| ordered searches 10                    | verse numbers 7                       |
| search widths 10                       | Warranty 16                           |
| Selecting books 4                      | Word Searches, see Searches           |
| FRB-28002-00                           | Printed in U.S.                       |
| P/N 7201336                            | Rev. B                                |